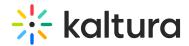

## **Check Quiz Results**

Last Modified on 06/23/2020 4:17 pm IDT

1. Navigate to the Grades section on the top right menu in the course. (This may also be reached through the main Blackboard navigation "Grades" tab).

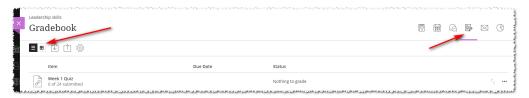

2. Change the view to see the grades.

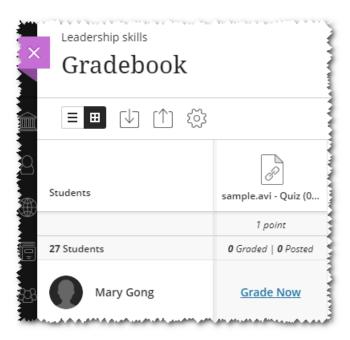

Additional information about Kaltura Interactive Video Quizzes may be found here.